## HIPO4

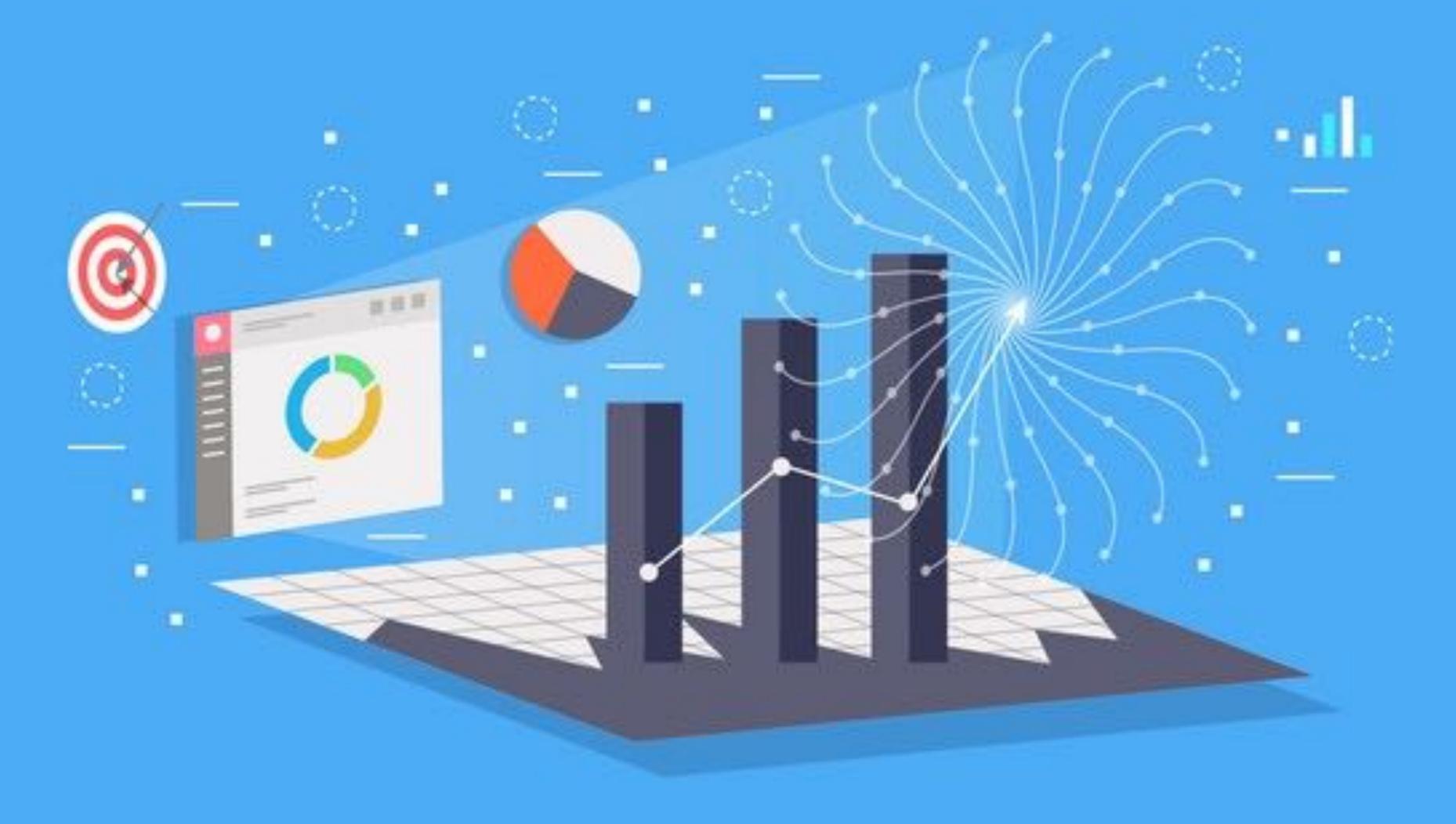

Gagik Gavalian (Jefferson Lab)

### HIPO4

#### **♦** Better data structures to keep banks of composite data:

- ◆ Banks are now kept as tables, with associated format (schema)
- ◆ Saves space compared to HIPO3 (~15% smaller)

#### **♦** Improved file indexing optimized for large files:

- ◆ File index is kept at the end of the file and read once at open operation.
- → File index contains position and tag of each record in the file.

#### **♦** Ability to separate events in baskets depending on event type:

- ◆ Scaler events from decoding are kept separately in the file
- ◆ Easy to analyze the file for beam trips and helicity by reading a fraction of the file.

#### **♦** Improved memory footprint:

- ◆ The memory footprint is significantly improved from previous version (~ 10x)
- ◆ Improved memory footprint also improves reading and parson speed.

## Memory Footprint

# Reading production run ~17GB, reading Particle and Calorimeter Banks (~1 min, 34 sec)

HIPO-3

HIPO-4 EARLY

HIPO-4

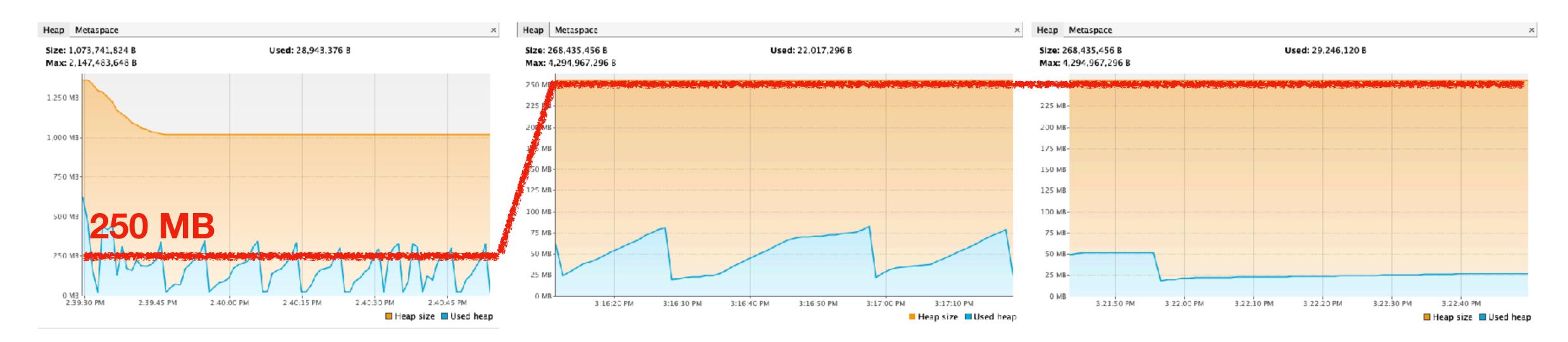

## Memory Footprint

# Reading production run ~17GB, reading Particle and Calorimeter Banks (~1 min, 34 sec)

HIPO-3

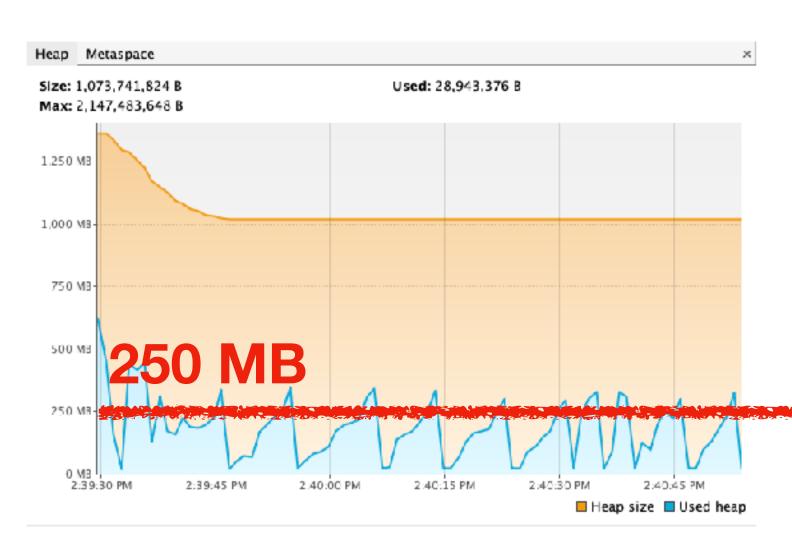

#### **EVIO** Decoder

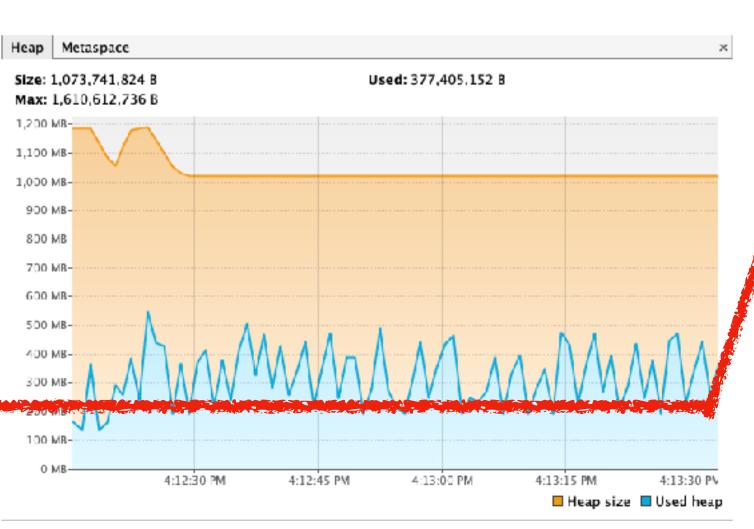

#### HIPO-4

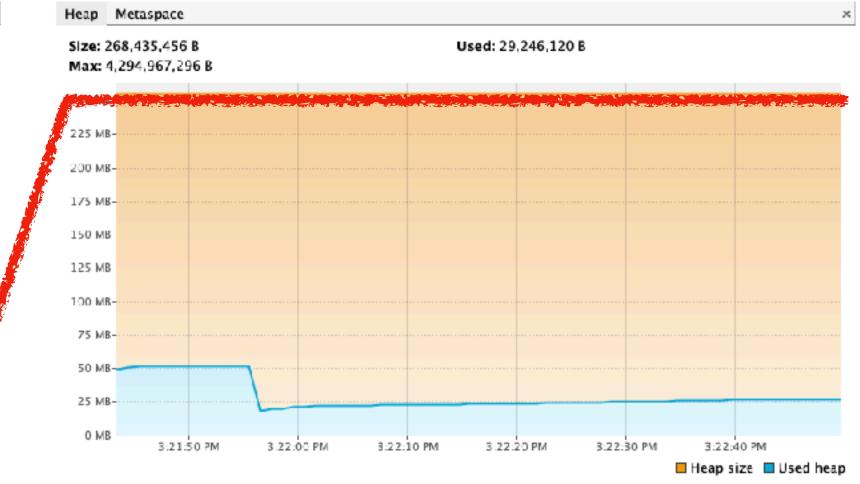

- → HIPO utilities are powerful tool for interacting with HIPO files:
  - merging files
  - skimming files
  - ♦ browsing through the file

```
>$COATJAVA/bin/hipo-utils

Usage : hipo4utils [commands] [options]

commands:

-info : show the information about the file
-merge : Merge several files together
-filter : filter banks from the input files
-stats : prints statistics for the file
-dump : dump the content of the file on the screen
-test : reads the file to check for file integrity

Choose wisely....
```

```
>$COATJAVA/bin/hipo-utils -filter

Usage : hipo4utils -b [ filter string separated by (,)] -o [ output file name ] [input1]

Options :
    -s : true - will write schemas only for banks that are kept. false - all schemas (default = true)
    -t : tag of the events to filter. other tags are written as is. (default = 0)
```

#### **♦** Bank formats:

- ◆ "REC::Particle,REC::Event,RUN::info" will only keep three banks in the output
- → "RUN::info,REC::\*" will keep RUN::info bank and all banks that start with "REC::"
- ◆ "RUN::info,\*Track\*" will keep RUN::info and all banks that have "Track" in the name.

```
>$COATJAVA/bin/hipo-utils -dump run_004013_full.hipo
```

**♦** Displays the bank content in the file.

```
Choose (n=next,p=previous, q=quit), Type Bank Name or id : n
REC::Event
                                          300
                                                     30
                                                                         16
  0
                                                                                   42
                       REC::Particle |
                                                     31
                                          300
                                                                         66
                                                                                  117
Choose (n=next,p=previous, q=quit), Type Bank Name or id : REC::Particle
                300, item = 31, type = 11, size =
                                                  273
* NODE * group =
                   -211
                                                                       22
         pid:
                                      22
                                            2112
                                                     2112
                -0.4934 \quad -0.3267 \quad 0.4570 \quad 0.0000
                                                   0.1433
                                                          0.0514
                                                                    0.0229
          px:
          py:
                0.4105
                         -0.1315
                                -0.0631 0.0000
                                                  -0.7095
                                                           -0.0581
                                                                 0.0452
                       0.3263
                                1.3986 0.0000
                                                 1.4397
                                                          0.1387
                0.6980
                                                                 0.0989
          pz:
                                                                   -1.0308
                         -0.0623
                                 -1.0308
                                        -1.0308
                                                  -1.0308
                                                           -1.0308
          VX:
                -1.0308
                -0.9155
                         -0.0251
                                 -0.9155
                                        -0.9155
                                                           -0.9155
                                                                   -0.9155
          vy:
                                                  -0.9155
                                          63.7825
                63.7825
                       2.9201
                                 63.7825
                                                  63.7825
                                                           63.7825
                                                                   63.7825
          VZ:
       charge:
                                 0.9913
                                                   0.8639
                                                          1.0525
        beta :
               0.9893
                        -99.0000
                                          -0.1082
                                                                    0.9717
      chi2pid:
                                          99.0000
                                                  99.0000
                                                           99.0000
               13.8016
                         99.0000
                                 99.0000
                                                                   99.0000
                                            2030
                  -2221
                           4000
                                    2020
                                                     2230
                                                             2010
                                                                      2010
      status:
Choose (n=next,p=previous, q=quit), Type Bank Name or id :
```

/bin/hipoutils.sh -stats ~/Work/DataSpace/clas12/4013/out\_clas\_004013.0.hipo -sort 4

```
........
                                                                                  16.87
  FTOF::hits
                                                       48255
                                                                      814016
                                                                                              63,879,288 b
  FTOF::hbhits
                                                                                  16.87
                                                                                              63,879,366 b
                                                       48255
                                                                      814017
                                                                                  44.08
                                                                                              64,552,092 b
                                                       42844
                                                                     1888510
  REC::Traj
  BSTRec::Crosses
                                                       48255
                                                                     1430600
                                                                                  29.65
                                                                                              66,193,640 b
                                                                                              68,595,292 b
  FTTRK::adc
                                                       48068
                                                                     2526324
                                                                                  52.56
                                                                                              78,843,090 b
  BMTRec::Clusters
                                                                                  38.71
                                                       48255
                                                                     1868025
                                                                                  38.71
                                                       48255
                                                                     1868025
                                                                                              86,315,190 b
  BMTRec::Crosses
                                                       48255
                                                                     3601986
                                                                                  74.64
                                                                                              97,639,662 b
  FMT::adc
                                                                                             122,793,160 b
                                                       48255
  BMTRec::Hits
                                                                     6120356
                                                                                 126.83
  BSTRec::Hits
                                                       48255
                                                                     6453981
                                                                                 133.75
                                                                                             129,465,660 b
                                                                                  51.26
  TimeBasedTrkg::TBHits
                                                       35136
                                                                                             138,972,256 b
                                                                     1801184
  HitBasedTrkg::HBClusters
                                                       48255
                                                                     2528673
                                                                                  52.40
                                                                                             139,463,055 b
  BST::adc
                                                                                             148,971,537 b
                                                       48255
                                                                     6460239
                                                                                 133.88
                                                                                             159,667,587 b
  HitBasedTrkg::HBSegments
                                                       48255
                                                                     2181939
                                                                                  45.22
                                                                                 126.83
                                                                                             165,635,652 b
  BMT::adc
                                                       48255
                                                                     6120356
                                                                     4871619
                                                                                             204,994,038 b
  BSTRec::Clusters
                                                       48255
                                                                                 100.96
                                                                                 868.56
                                                                    41912176
                                                                                             377,595,624 b
  DC::tdc
                                                       48255
  HitBasedTrkg::HBHits
                                                                   17160810
                                                                                355.63 | 909,908,970 b
                                                       48255
event count = 48393 , events size = 4,023,336,855
```

### JAW

### **♦** Java Analysis Workstation (JAW)

- → was developed to provide quick plotting functionality.
- reading vectors from text files, manipulating and plotting.
- ◆ reading text files into tuples, plotting with cuts and full expression parsing.
- ◆ NOW! includes also quick plotting from HIPO4 files.
- ◆ Powerful interface for extending it for analysis and data checks.
- → autocompletion for commands, and history.
- help and usage information for commands.

## JAW

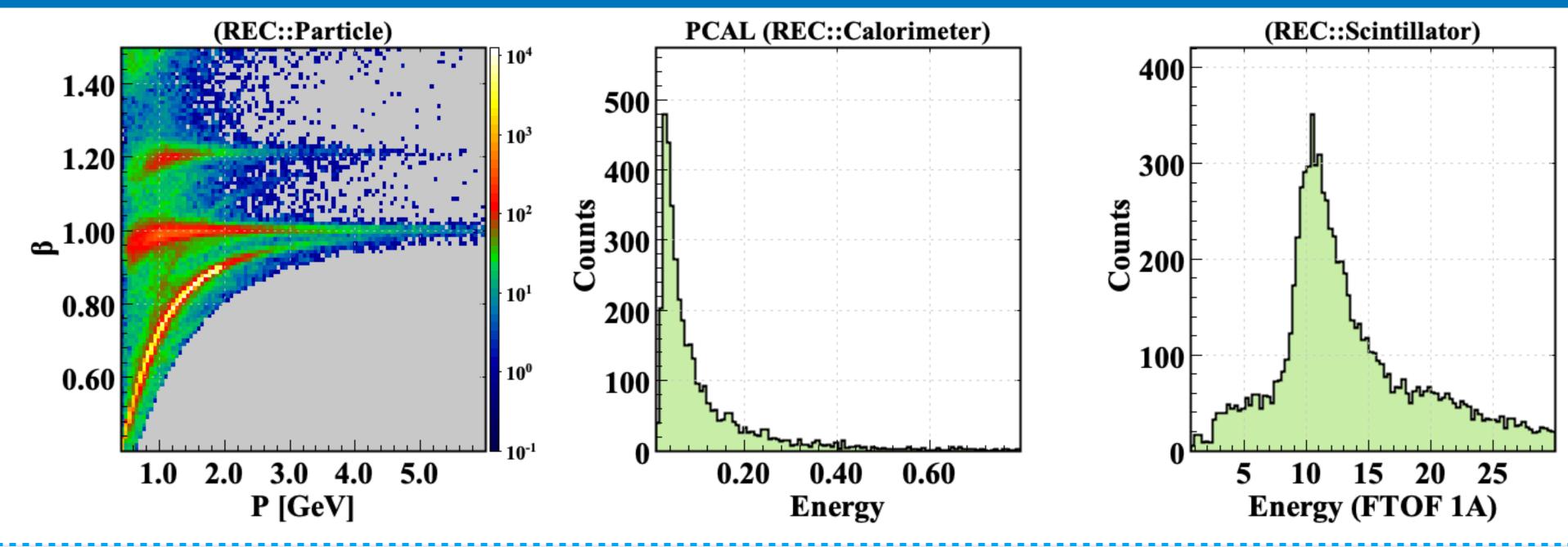

```
canvas/clear
canvas/zone 3 1
hipo/open 10 ../rec_004013_FULL.hipo
hipo/tree 10 REC::Particle
hipo/draw 10 beta%sqrt(px*px+py*py+pz*pz)
sqrt(px*px+py*py+pz*pz)<6.&&status>1500&&status<4000&sqrt(px*px+py*py+pz*pz)>0.4&beta>0.4&beta>0.4&beta<1.5&pid>200
400000
hipo/open 11 /Users/gavalian/Work/DataSpace/clas12/4013/out_clas_004013.evio.00000-00009.hipo
hipo/tree 11 REC::Calorimeter
hipo/info 11 REC::Calorimeter
hipo/draw 11 energy sector==1&&energy<0.8
hipo/tree 11 REC::Scintillator
hipo/info 11 REC::Scintillator
hipo/info 11 REC::Scintillator
hipo/draw 11 energy layer==1&&energy<30
```

## HIPO4/C++ (Derek Glazier)

#### **♦ CLAS12Tools C++ interface to HIPO4**

- ◆ C++ HIPO4 api consistent with JAVA API
- ◆ ROOT wrappers for reading HIPO4 files from in ROOT
- ◆ Converter to write ROOT trees from HIPO4 files
- ◆ Plotting library (using RDataFrames) to directly plot from HIPO4 file
- **♦** Improved file indexing optimized for large files:
  - ◆ File index is kept at the end of the file and read once at open operation.
  - → File index contains position and tag of each record in the file.

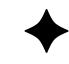

```
BankHist bankDraw("/work/jlab/clas12data/dst_skim4_5038.hipo");
bankDraw.Hist1D("REC::Event::StartTime",100,0,200,"")->Draw();

bankDraw.Hist1D("REC::Particle::Pid",1000,-100,2500,"");
bankDraw.Hist1D("REC::Particle::Px",100,-5,5,"");
bankDraw.Hist1D("REC::Particle::Py",100,-5,5,"");
bankDraw.Hist1D("REC::Particle::Pz",100,-5,5,"")->Draw("(2x2)");
```

7.4GB
HDD 75s
Cached 5s

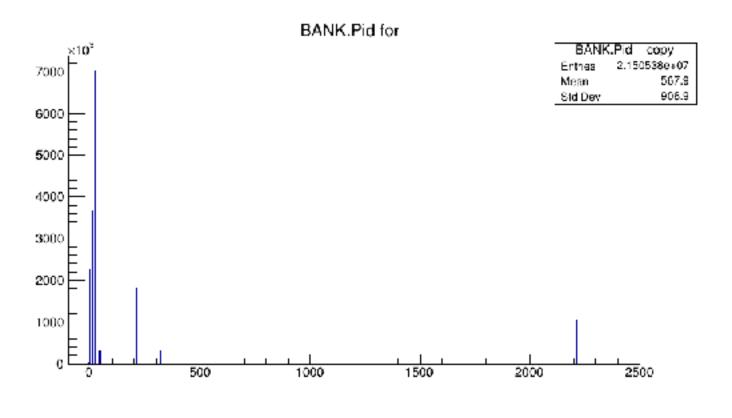

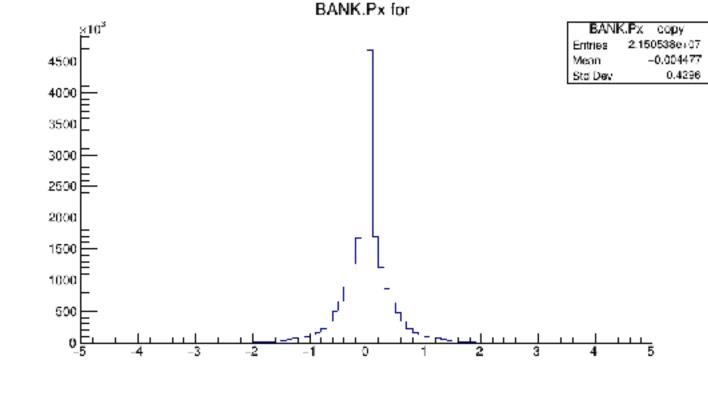

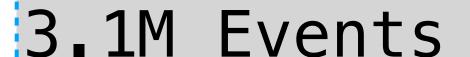

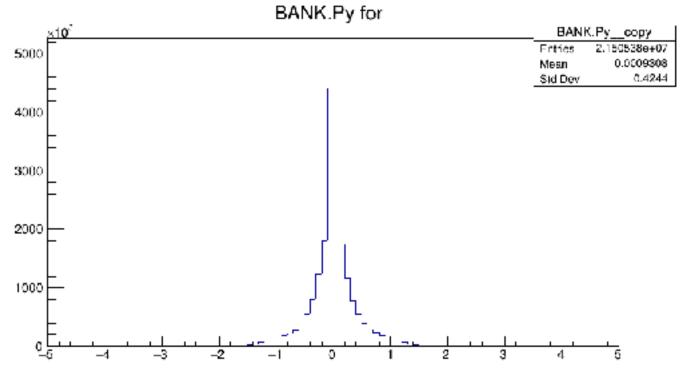

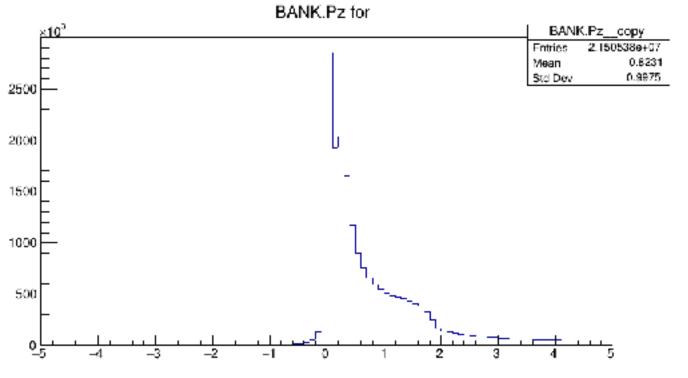

```
hists.Hist2D("P.Theta*TMath::RadToDeg():P.Phi*TMath::RadToDeg()",180,0,180,180,-180,180,"P.Pid==11");
hists.Hist2D("P.Theta*TMath::RadToDeg():P.Phi*TMath::RadToDeg()",180,0,180,180,-180,180,"P.Pid==-11");
hists.Hist2D("P.Theta*TMath::RadToDeg():P.Phi*TMath::RadToDeg()",180,0,180,180,-180,180,"P.Pid==22");
hists.Hist2D("P.Theta*TMath::RadToDeg():P.Phi*TMath::RadToDeg()",180,0,180,180,-180,180,"P.Pid==2212");
hists.Hist2D("P.Theta*TMath::RadToDeg():P.Phi*TMath::RadToDeg()",180,0,180,180,-180,180,"P.Pid==-211");
hists.Hist2D("P.Theta*TMath::RadToDeg():P.Phi*TMath::RadToDeg()",180,0,180,180,-180,180,"P.Pid==-211");
hists.Hist2D("P.Theta*TMath::RadToDeg():P.Phi*TMath::RadToDeg()",180,0,180,180,-180,180,"P.Pid==-321");
hists.Hist2D("P.Theta*TMath::RadToDeg():P.Phi*TMath::RadToDeg()",180,0,180,-180,180,"P.Pid==-321")->Draw("(4x2)col1");
```

7.4GB 15s

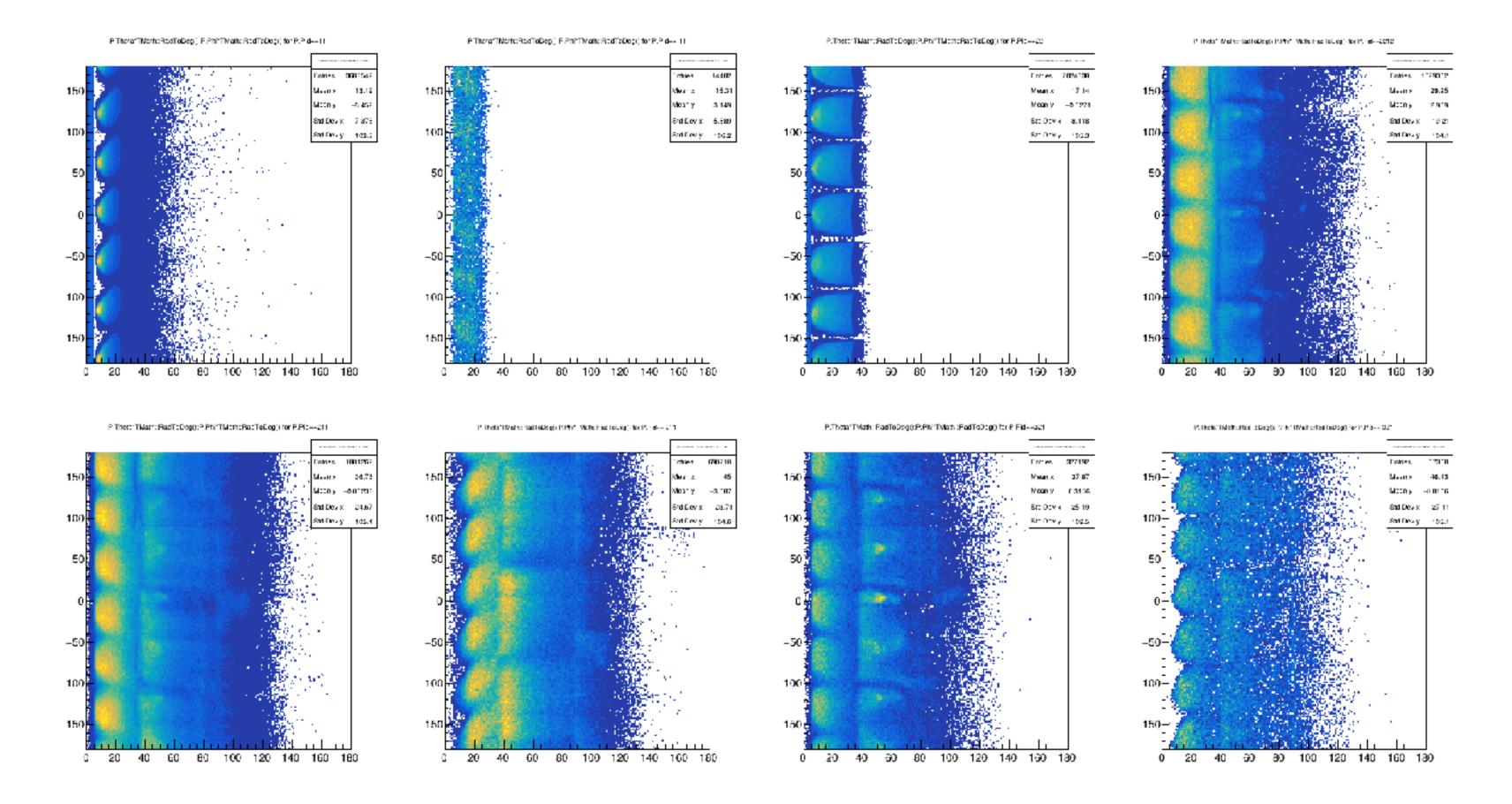

Test 3 pi analysis HipoSelector TestSelector.C

7.4Gb3.1M events

Read from HDD to cache = 75s

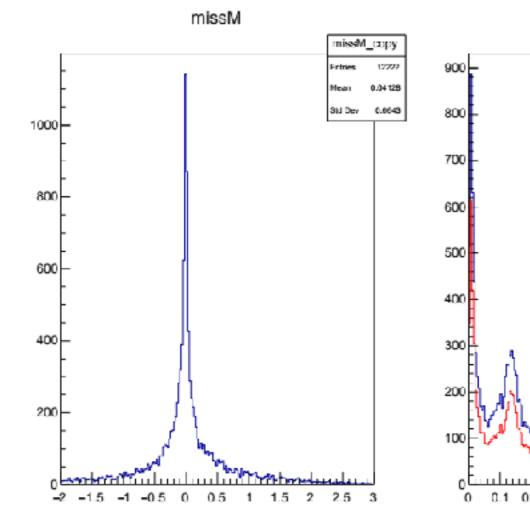

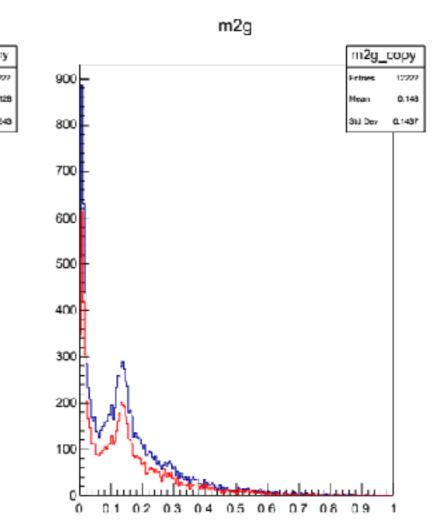

| Workers               | 1    | 2    | 4    |
|-----------------------|------|------|------|
| Full HDD              | 86 s | 93 s | 93 s |
| With Selection HDD    | 75 s | 92 s | 92 s |
| Full file cached      | 13 s | 7 s  | 4 s  |
| With Selection cached | 4 s  | 3 s  | 3 s  |

#### Clas12Tool

Data Analysis Tools for HIPO data format.

Seperate code is provided for hipo3 and hipo4 format. The corresponding directories, libraries and binaries have an additional 3 or 4 to distinguish. Users are responsible for using the correct format for their hipo files.

Examples are given for running in interactive ROOT sessions and ROOT-Jupyter notebooks.

#### HipoX -> Clas12BanksX -> Clas12Root

The Hipo c++ reader library can be used independent of specific banks and ROOT, but depends on Hipo.

The Clas12Banks implementation can be used independent of ROOT, although currently ROOT dictionaries are created for the classes via cmake (this could be removed). This defines the specific CLAS12 DST banks and provides an interface to the data.

For actual Clas12Banks definitions see HIPO4 DSTs

The Clas12Root package depends on both Hipo and Clas12Banks. This provides ROOT-like analysis tools for operating on clas12 hipo DSTs.

HipoDraw HipoTreeMaker HipoProof

```
//create the event reader
 clas12reader c12("file.hipo");
 //Add some event Pid based selections
 ////////c12.AddAtLeastPid(211,1); //at least 1 pi+
 c12.addExactPid(11,1); //exactly 1 electron
c12.addExactPid(211,1); //exactly 1 pi+
c12.addExactPid(-211,1); //exactly 1 pi-
 c12.addExactPid(2212,1); //exactly 1 proton
c12.addExactPid(22,2); //exactly 2 gamma
 /////c12.addZeroOfRestPid(); //nothing else
 /////c12.useFTBased(); //and use the Pids from RECFT
 while(c12.next()==true){
  c12.event()->getStartTime(); //hipo4
  // c12.head()->getStartTime(); //hipo3
  //Loop over all particles to see how to access detector info.
  for(auto& p : c12.getDetParticles()){
    // get predefined selected information
   p->getTime();
   p->getDetEnergy();
   p->getDeltaEnergy();
```

```
//create the clas12 event reader
clas12reader c12event(inputFile);
while(c12event.next()==true){//loop over all events
  //loop over particles
  for(auto& p : c12event.getDetParticles()){
          pid = p->par()->getPid();
   int
    float px = p->par()->getPx();
    float py = p->par()->getPx();
    float pz = p->par()->getPx();
```

```
// get particles by type
auto electrons=c12.getByID(11);
auto gammas=c12.getByID(22);
auto protons=c12.getByID(2212);
auto pips=c12.getByID(211);
auto pims=c12.getByID(-211);
if(electrons.size()==1 && gammas.size()==2 && protons.size()==1 &&
  pips.size()==1 &&pims.size() == 1){
 // set the particle momentum
  SetLorentzVector(el,electrons[0]);
  SetLorentzVector(pr,protons[0]);
  SetLorentzVector(g1,gammas[0]);
  SetLorentzVector(g2,gammas[1]);
  SetLorentzVector(pip,pips[0]);
  SetLorentzVector(pim,pims[0]);
  TLorentzVector miss=beam+target-el-pr-g1-g2-pip-pim;
  hmiss->Fill(miss.M2());
  TLorentzVector pi0 = g1+g2;
  hm2g->Fill(pi0.M());
  if(TMath::Abs(miss.M2())<0.5)hm2gCut->Fill(pi0.M());
  //could also get particle time etc. here too
  //Double_t eTime=electrons[0]->sci(FTOF1A)->getTime();
```

## Jupyter

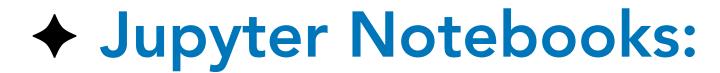

- → jdk9 (jshell) made jupyter java kernel possible.
- → docker container is created with CLAS12 Java Software.
- ◆ GROOT was modified to be able to produce plots for Jupyter
- examples of reading/writing HIPO4 files in Java are moved to Jupyter notebooks.
- $\star$  Clas12Tools (C++) package also has Jupyter notebooks.

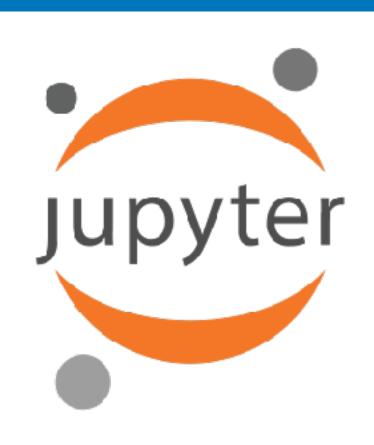

## Jupyter

#### CLAS12 Data Analysis in Jupyter

Recent developments with Java CLI introduced new JAVA kernel in Jupyter, which allows using Notebooks for data analysis in JAVA. For CLAS12 a docked container was created for easy Jupyter notebook environment for CLAS12 JAVA data analysis framework.

#### **Getting Docker image**

To run the Docker image on local host use the command:

```
docker run -p 8888:8888 gavalian/jnp_docker
```

Once docker is downloaded and runs, the message will be displayed with token information to access the notebook. It will look something like this:

```
Or copy and paste one of these URLs:
Blah-Blah-Blah:8888/?token=74158f2adef2087ba9eb3bcf1152f67432391752942ac91f
```

The "Blah-Blah" replaces the string that people kept clicking on before reading rest of the instructions.

Open a browser and type in the URL:

```
http://localhost:8888
```

You'll be asked for a token to start the notebook, copy/paste the token only (not entire URL) into the box, and that will start the notebooks.

NOTE! your token will be different.

## Jupyter

```
In [5]: //--- imports for HIPO4 library
        import org.jlab.jnp.hipo4.io.*;
        import org.jlab.jnp.hipo4.data.*;
        //--- imports for GROOT library
        import org.jlab.groot.data.*;
        import org.jlab.groot.graphics.*;
        //--- imports for PHYSICS Library
        import org.jlab.jnp.physics.*;
        HipoReader reader - new HipoReader(); // Create a reader obejct
        reader.open("../../run_004013_00_2c.hipo"); // open a file
        reader:: *****>>>> openning file : ../../run 004013 00 2c.hipo
        reader:: **** dictionary entries :
        scanning trailer : # bytes = 120
        reader:: **** number of records :
        reader:: ***** number of events :
                                                  47210
```

Now we create an Event class and a bank instance, in this case for particle bank. The event instance is used to read events from the file, and Bank instance is used to read particle bank from each event. NOTE! the file must be opened first in order to initialize Bank object since it takes the schema for the bank from file dictionary.

Now we can loop over the events in the file and read particle bank and check for electron in the first raw, if there is one we can create lorentz vector for the particle and calculate W2 and Q2, and plot it. First we will declare histogram objects and canvas object:

```
In [7]: H1F hW = new H1F("hW" ,100, 0.5, 4.0);
H1F hQ2 = new H1F("hQ2",100, 0.1, 4.0);
hW.setTitleX("W [GeV]");
hQ2.setTitleX("Q^2 [GeV/c^2]");

EmbeddedCanvas ec = new EmbeddedCanvas(800,400);
[SystemFonts] ---> set size = 25, available 2
```

Now we can loop over the events and count how many events we have where electron is detected.

```
In [9]: LorentzVector vBeam = new LorentzVector(0.0,0.0,10.6,10.6);
        LorentzVector vTarget = new LorentzVector(0.0,0.0,0.0,0.938);
        LorentzVector electron - new LorentzVector();
        LorentzVector
                            vW = new LorentzVector();
                           vQ2 = new LorentzVector();
        LorentzVector
        reader.getEvent(event,0); // Reads the first event and resets to the begining of the file
        while(reader.hasNext()=true){
           reader.nextEvent(event);
            event.read(particles);
            if(particles.getRows()>0){
                int pid = particles.getInt("pid",0);
                if(pid==11){
                  electron.setPxPyFzM(
                       particles.getFloat("px",0),
                       particles.getFloat("py",0),
                       particles.getFloat("pz",0),
                       0.0005
                   vW.copy(vBeam);
                   vW.add(vTarget).sub(electron);
                   vQ2.copy(vBeam);
                   vQ2.sub(electron);
                   hW.fill(vW.mass());
                   hQ2.fill(-vQ2.mass2());
        ec.divide(2,1);
        ec.cd(0).draw(hW);
        ec.cd(1).draw(hQ2);
        ec.getScreenShot();
```

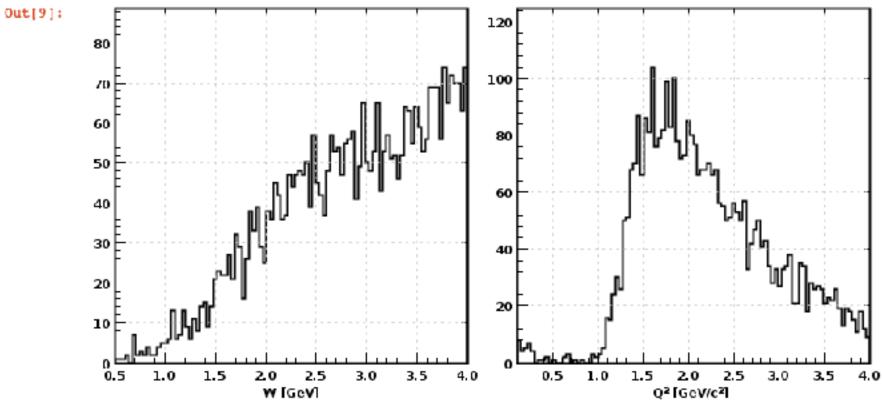

## Summary

- ◆ HIPO4 transition is now complete, COATJAVA versions 6.X.X.
- ◆ utilities program provides most of the functionality needed day-by-day
- ◆ JAW was extended to plot content of HIPO4 for quick checks (for developers only)
- ◆ C++ interface is now complete (Clas12Tools):
  - makes it possible to make quick plots in ROOT.
  - ♦ nice interface to loop over particles and do analysis
  - → convertor to write ROOT files from HIPO
- ◆ Jupyter NoteBook examples on how to read/write HIPO files in JAVA/Groovy
  - ◆ Live demo will be shown during software workshop

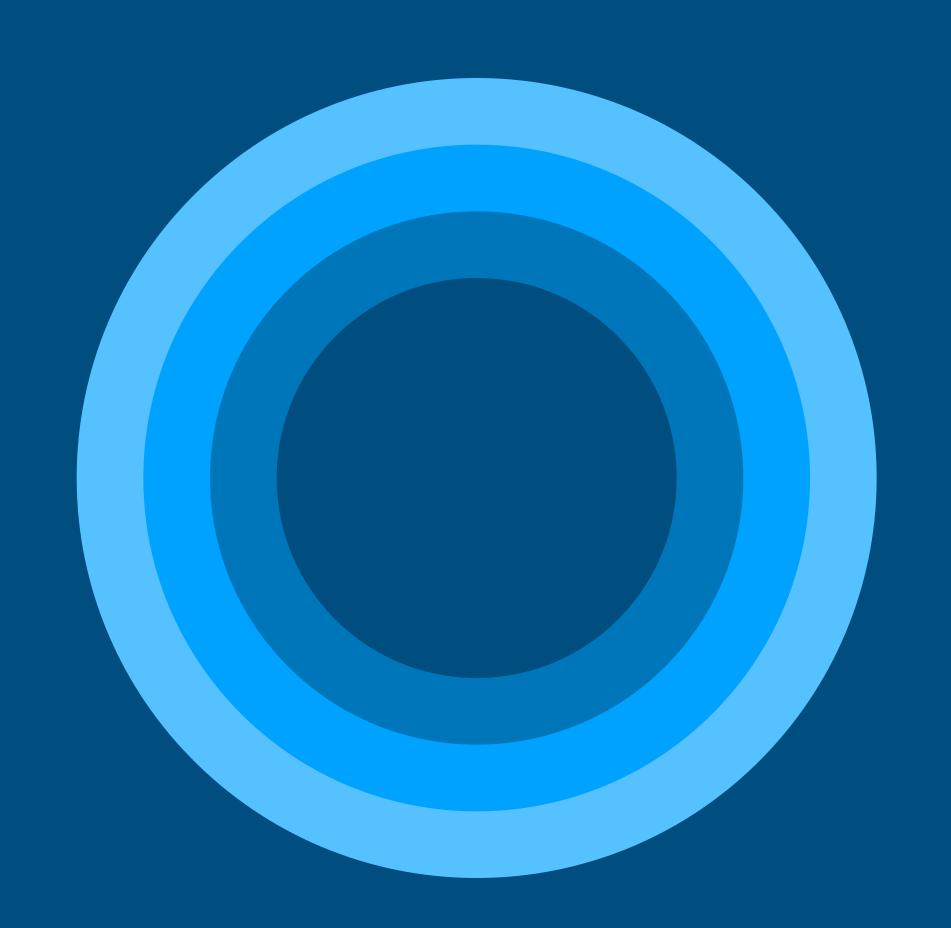

## BACKUP SLIDES